# Cheatography

## CSCI Final Cheat Sheet by JMR via cheatography.com/36949/cs/11642/

## **Machine Cycle/Processing Cycle**

Fetch - Retrieves the next program instruction from memory.

Decode - Determines what the program is telling the compy to do.

Execute - Performs the requested instruction.

Store - Stores the results to an internal register or to memory.

#### **Basic HTML Structure**

<!DOCTYPE html>

<html>

<head>

<title>website

title</title>

</head>

<body>

content of website ...

</body>

</html>

### Random Bytes

\*Bit = Smallest piece of data a compy works with

\*8 Bits = 1 byte aka a single unit of storage

\*Binary Data = written in 1s and 0s

## **System Unit Main Components**

| Motherboard  | Internal Speaker |
|--------------|------------------|
| CPU          | Drive Bays       |
| Power Supply | Expansion Slots  |
| Cooling Fan  |                  |

| Abbreviation | s                 |
|--------------|-------------------|
| CSS -        | HTML - Hyper Text |
| Cascading    | Markup Language   |
| Style Sheet  |                   |
| CPU -        | VoIP - Voice over |

Central Internet Protocol
Processing
Unit

LAN - Local WAN - Wide Area
Access Network
Network

POST - CMOS - Comp.
Power-on Metal Oxide
Self-Test Semiconductor

BIOS - Basic input/Output Sys.

#### Access 2013

4 Objects = Rows =
Tables, Forms Records,
Queries & Columns =
Reports Fields

## JavaScript/HTML Thing

<form></form> <input> </input> = within form "document.write" to alert simple popup window w/ ok button onClick = event <script> that's triggered </script> when a user clicks something

Conditional if
Statements (if/else) (something happens)
{takes

action}

Call Function by else{takes a different different less and less and less an

listing constants

6 Steps of Booting a System

1.) BIOS (Basic Input/Output System) is load

2.) Power-on self test (POST) is completed

3.) OS is loaded

4.) System Configuration is accomplished

5.) System utilities are loaded

6.) User is authenticated

## **Memory Bank**

RAM (Random Access Memory)
\*Volatile

\*Temporarily stores data & instructions for CPU Cache Memory

\*Small unit of ultrafast memory built into or near the processor \*Stores frequently or recently access info

\*3 Lvls. = L1 (primary), L2 (secondary), L3

ROM (Read-only Memory)

\*Nonvolatile

\*BIOS - 1st code when compy is powered on

\*CMOS - Starts the power-on self-test

POST - checks circuitry & RAM Bootstrap Loader - locates & loads OS into RAM

| HIML Basics                                  |                                 |
|----------------------------------------------|---------------------------------|
| <h_> </h_>                                   | Heading (h1-h6)                 |
| <b></b>                                      | bold                            |
| <a<br>href="url"&gt;</a<br>                  | Create a link                   |
| <img<br>src="filename.jp<br/>g"&gt;</img<br> | Show an Image                   |
| <ul><li>list</li><li>/ul&gt;</li></ul>       | Unordered,<br>bullet-point list |
| <ol> <li>list</li> <li>ol&gt;</li> </ol>     | Ordered List                    |
|                                              | Define a Table                  |
|                                              | Table Row within table          |
|                                              | header cell<br>within table row |

HTMI Basic

#### 3 Ways to Insert CSS

1.) External Style Sheet - link to style sheet in the HTML file.

Table cell within

table row

- 2.) Internal Style Sheet put in the HTML file; put the style section in the header section.
- 3.) Inline Styles Add the style formatting in the desired line by "style=".

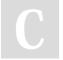

By **JMR** cheatography.com/jmr/

Published 1st May, 2017. Last updated 1st May, 2017. Page 1 of 1.

action)

Sponsored by **CrosswordCheats.com** Learn to solve cryptic crosswords! http://crosswordcheats.com